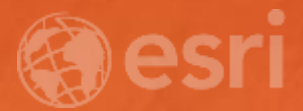

# Using Living Atlas Elevation Layers in your GIS Workflows

Rajinder Nagi @rnagi13

## Agenda Subhead Here

- Overview of elevation services
- Coverage and data sources
- Visualization and analysis
- Analysis tools
- Information Products
- Community maps for Elevation
- Road ahead

## Overview of elevation services

- Global collection of multi-resolution & multi-source
	- 1000 meters to 0.5 meters
	- 47000 rasters (~ 830 GB)
- Best public and community data
	- USGS, NASA, NGA, CGIAR and national mapping organizations
	- 15 authoritative data provides
- Ready to use imagery/maps and tools
	- Visualization and Analysis
	- 2D and 3D visualizations

# World Elevation - Data Sources

### Global:

- 1 km GEBCO Bathymetry
- 1 km, 500 m and 250 m GMTED 2010
- 90 m SRTM & EarthEnv-DEM90
- 30 m SRTM

### North America:

- 60 m NED (Alaska)
- 30 m NED (North America)
- $-10$  m NED (USA)
- 3 m NED, FEMA (partial USA)

### Europe:

- 50 m OS (UK)
- 10 m (Denmark, Finland, Norway, Austria, Spain)
- 5 m (Spain)
- 3 m (Denmark, Netherlands, partial Finland)
- 2 m (70% of England & Wales)

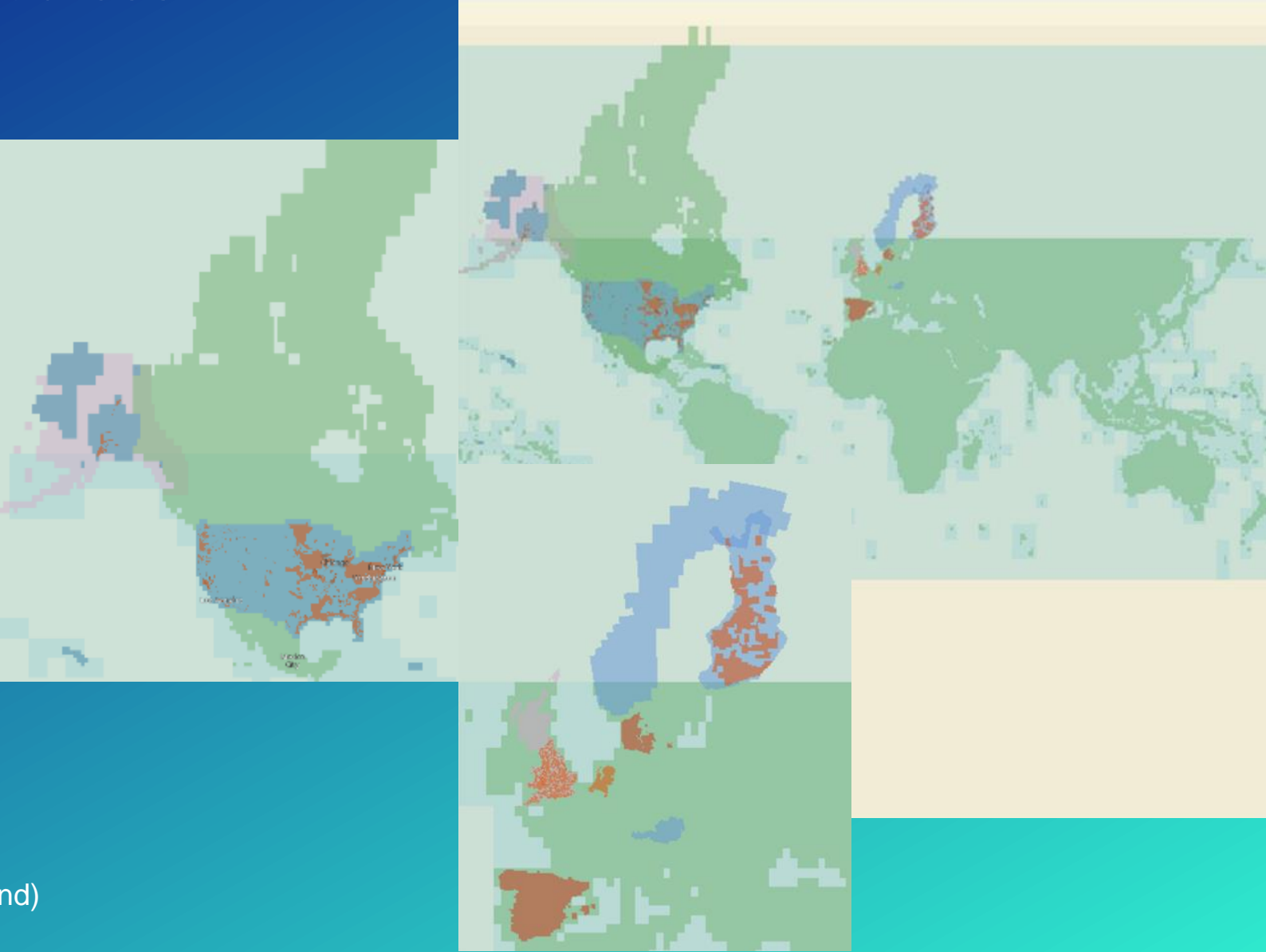

## Visualization and Analysis

- Dynamic Image Services
	- **Terrain**
	- **TopoBathy**
- Server raster functions
	- Analysis

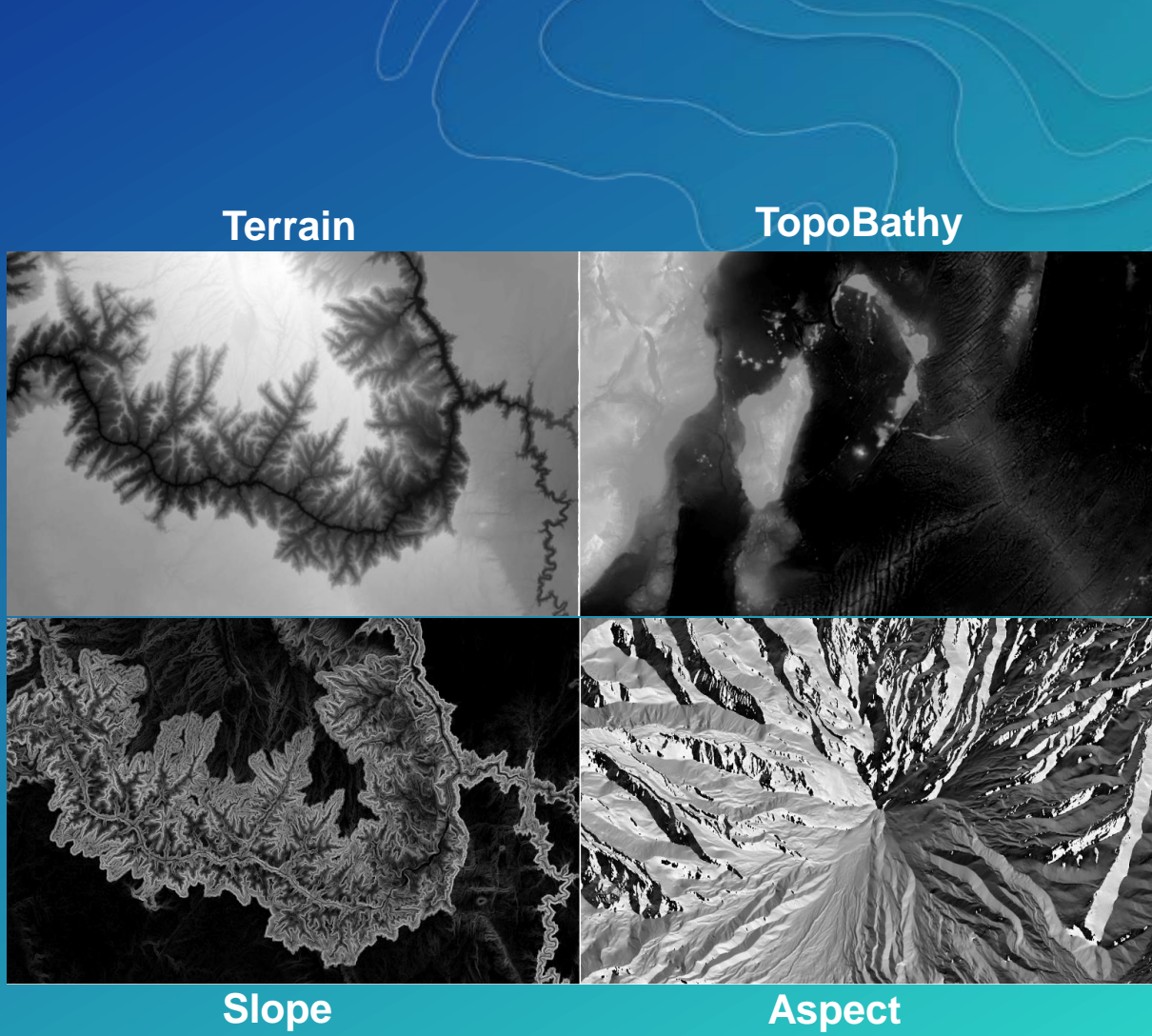

# Visualization and Analysis

- Dynamic Image Services
	- **Terrain**
	- **TopoBathy**
- Server raster functions
	- **Analysis**
	- **Visualization**
- AGOL subscription
	- No credits

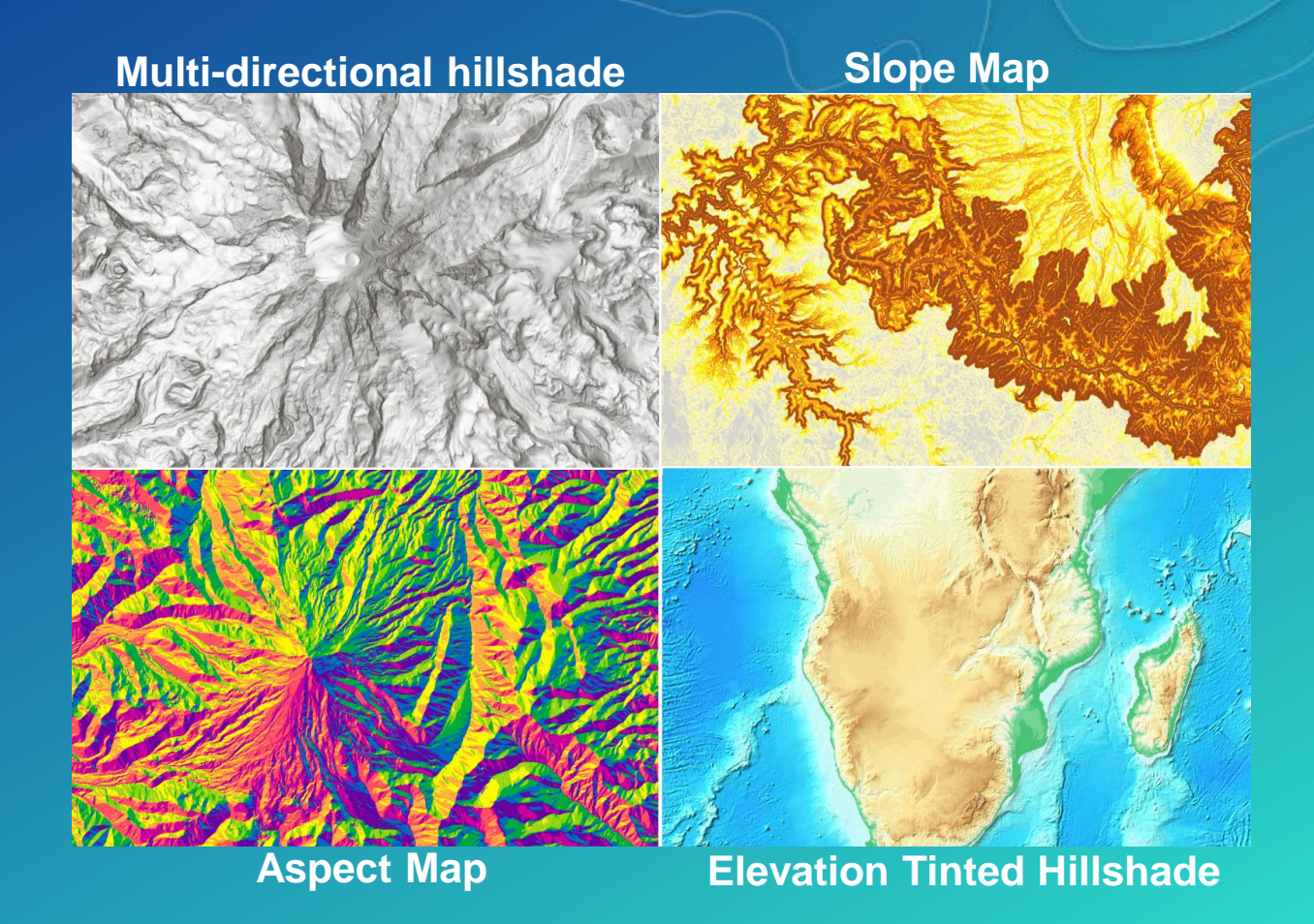

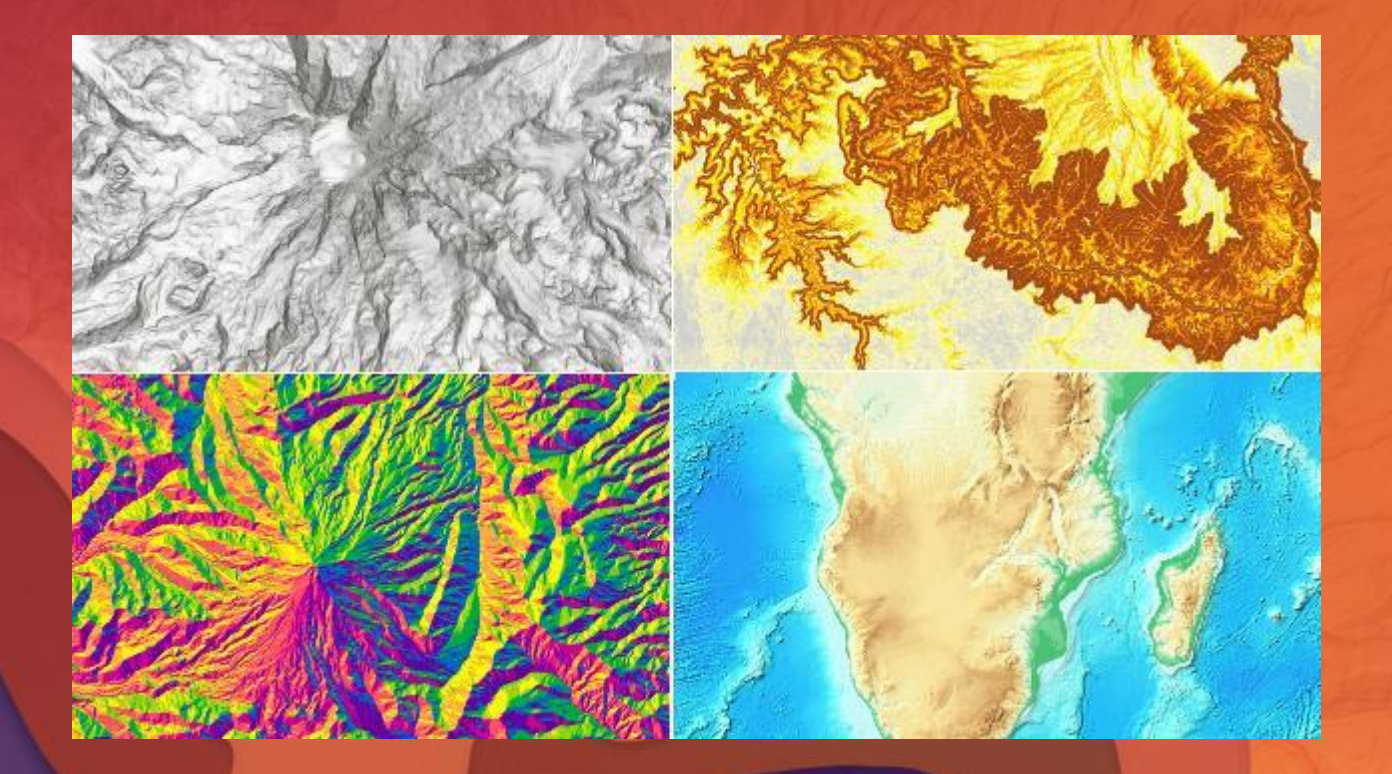

# Demo

Visualization and Analysis

## ArcMap : Analysis using model builder

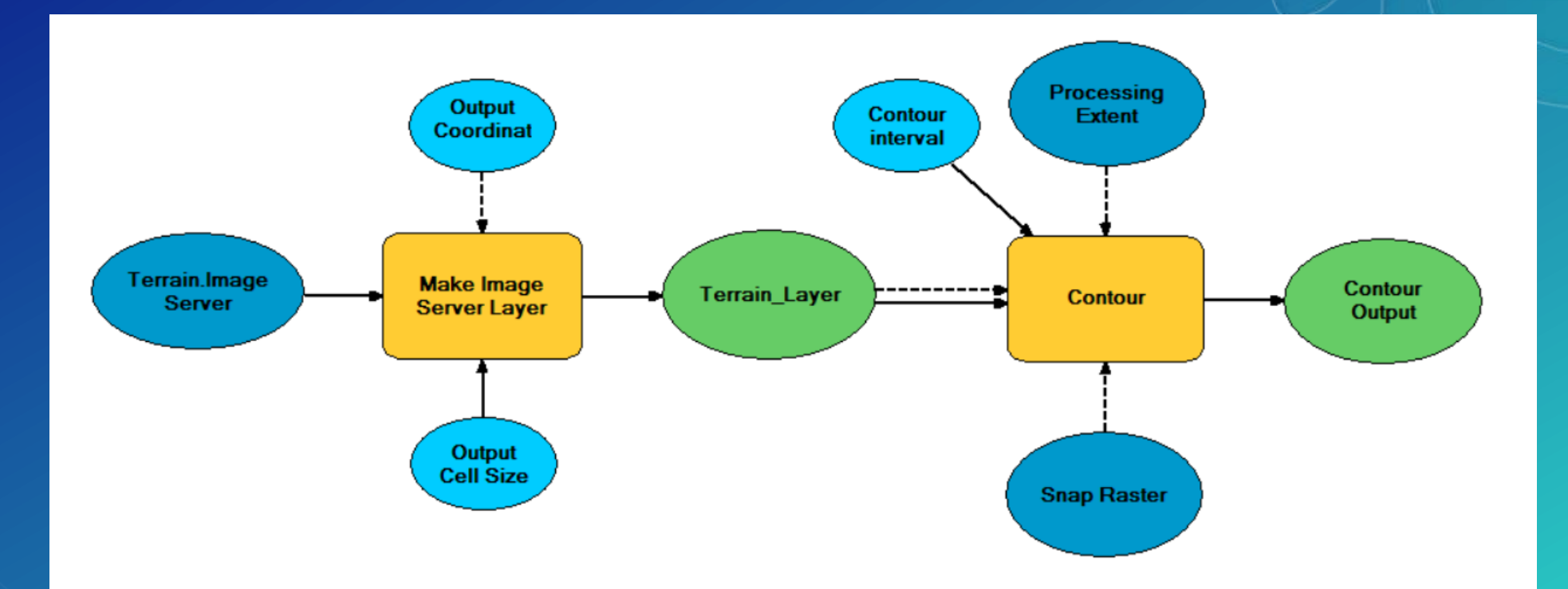

## ArcGIS Pro : Analysis with raster functions

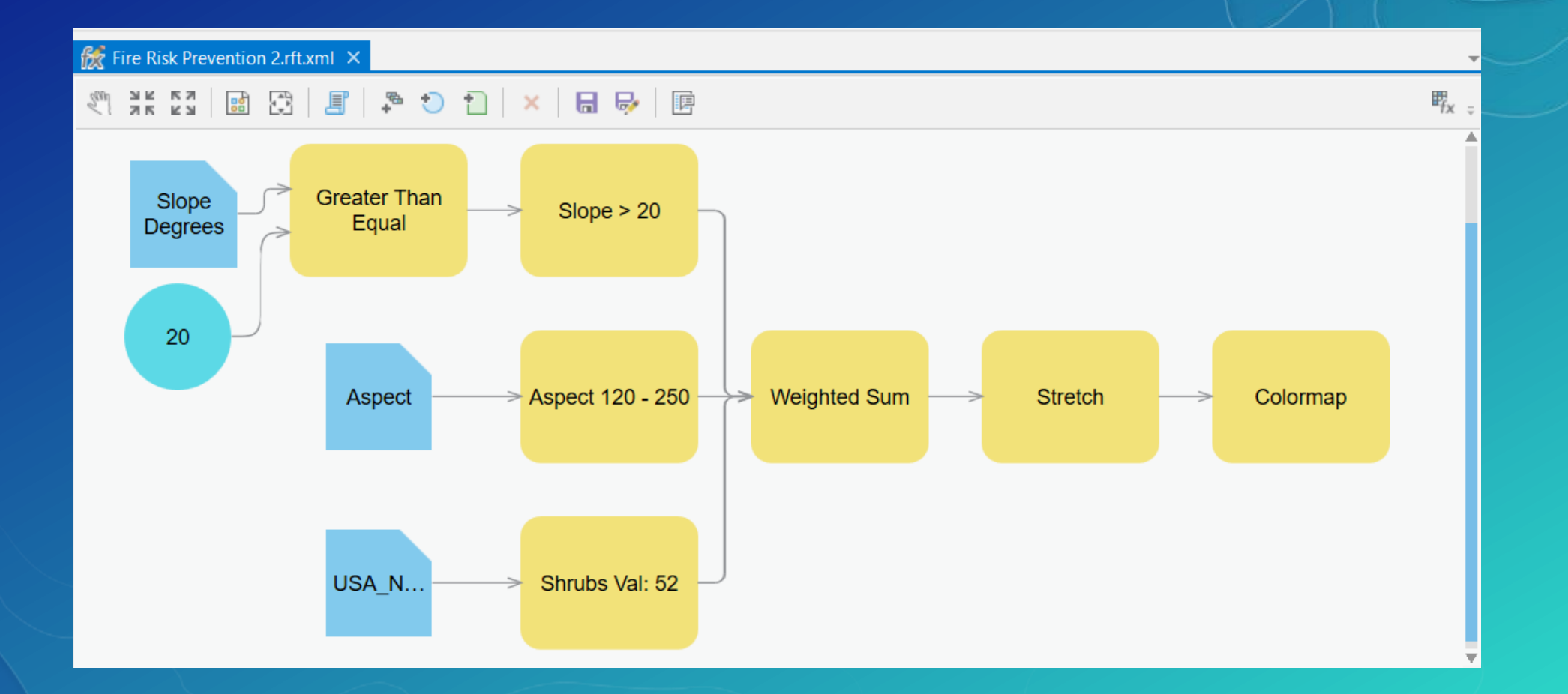

## Analysis Tools

- Elevation Analysis Tasks
	- Profile
	- **Viewshed**
	- Summarize elevation
- AGOL subscription
	- 1 credit per 1000 features
- ElevationSync Task
	- Profile (free)

### **Profile**

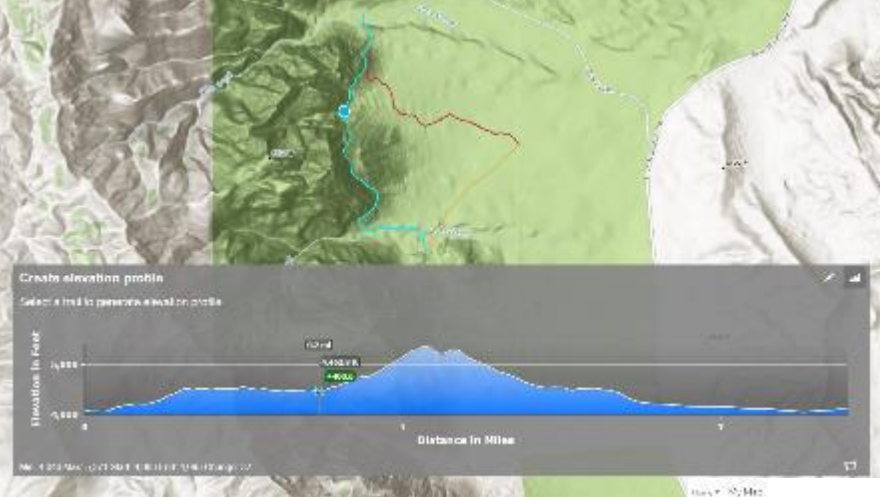

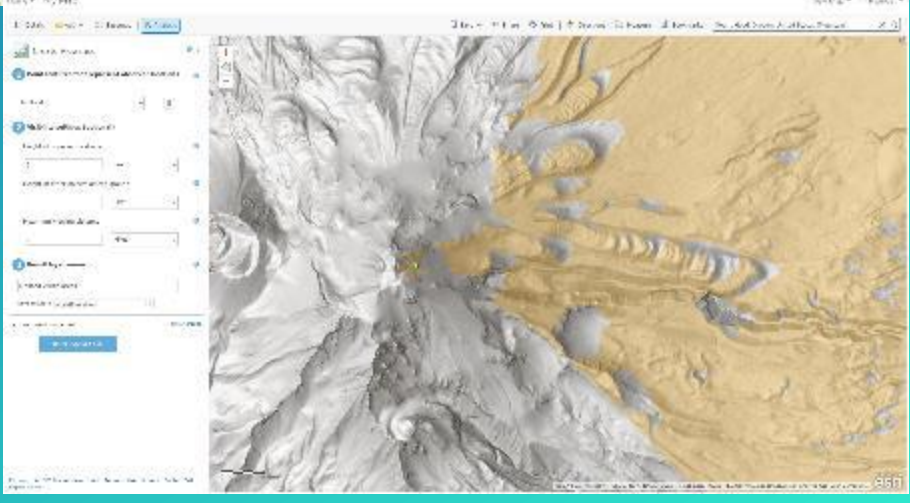

**Viewshed**

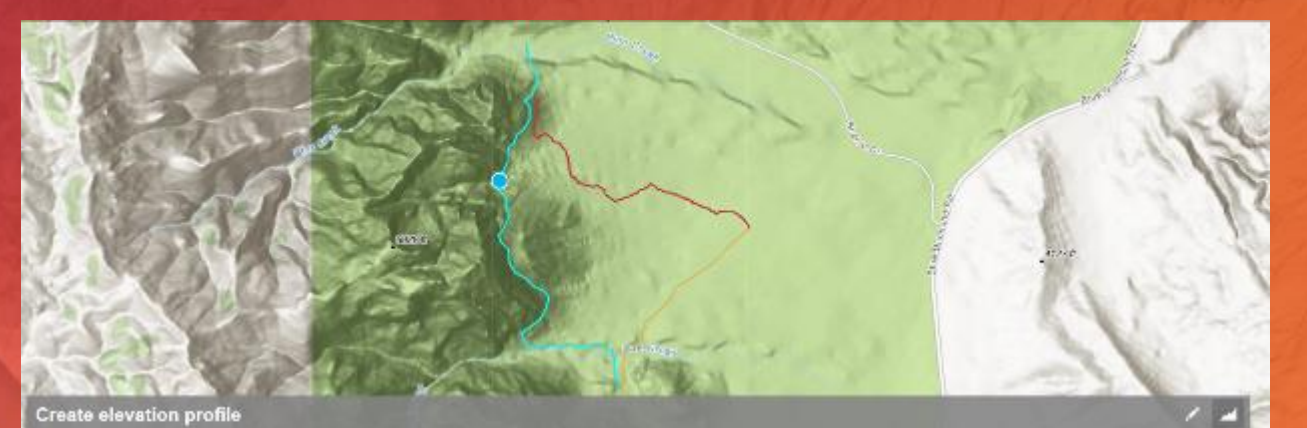

Create elevation profile Select a trail to generate elevation profile

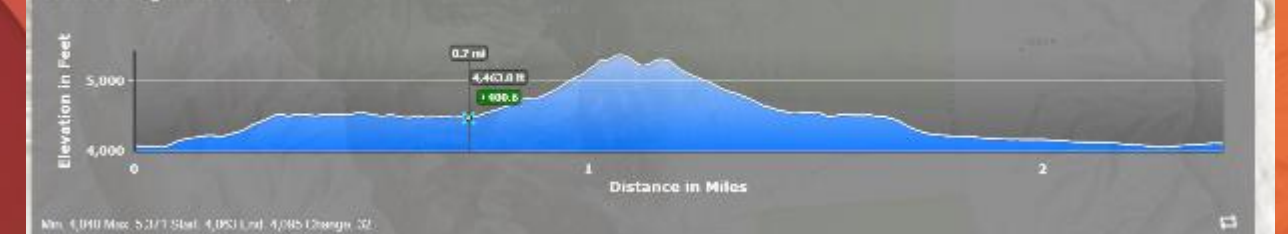

**CONTRACTOR** 

Demo

Analysis Tools

アアコール

## Accessing the Elevation Content through ArcGIS

- ArcGIS Online
	- **Living Atlas**
	- AGOL group: Elevation Layers
	- ArcGIS online web map
	- Custom web apps
- ArcGIS Desktop ArcMap, ArcGIS Pro
	- [http://elevation.arcgis.com](http://elevation.arcgis.com/)
- Portal Living Atlas
- Data Appliance On-Premises offering
	- Terrain, Terrain3D, Profile, World Hillshade

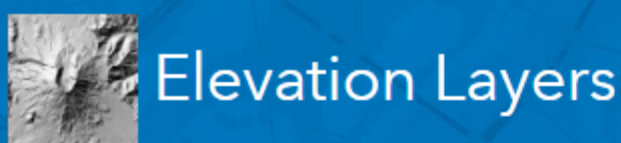

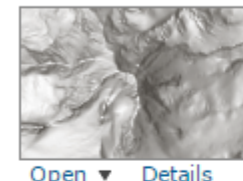

Terrain: Multi-Directional Hillshade

This map provides a hillshaded surface generated dynamically using a multi-directional h custom function on the Terrain layer.

- Imagery Layer by esri
- Last Modified: April 12, 2017
	- A) Subscriber Content

 $\star \star \star$  (7 ratings, 6 comments, 267,322 views)

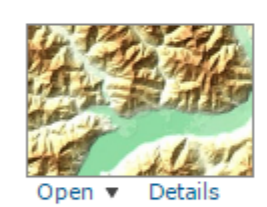

Terrain: Elevation Tinted Hillshade This layer provides access to a tinted hillshade for use as a base map or in other visualizi Imagery Layer by esri Last Modified: April 12, 2017 Subscriber Content  $\bigstar$   $\bigstar$   $\bigstar$  (6 ratings, 9 comments, 220,561 views)

#### Terrain

A multi-resolution layer providing access to elevation values for use in analysis with func aspect, and hillshade.

Imagery Layer by esri

Last Modified: April 12, 2017 A Subscriber Content  $\star \star \star \star$  (22 ratings, 25 comments, 181,810 views)

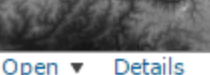

Open  $\blacktriangledown$ 

# Visualization Products

SUBHEAD INFORMATION

## Visualization Products

- 3D Visualizations
	- ArcGIS webscene, Pro Scene, ArcGIS Earth
- World Hillshade
- World Topo Base
- Vector basemaps **Terrain with Labels** Topographic
	- **Streets with Relief**

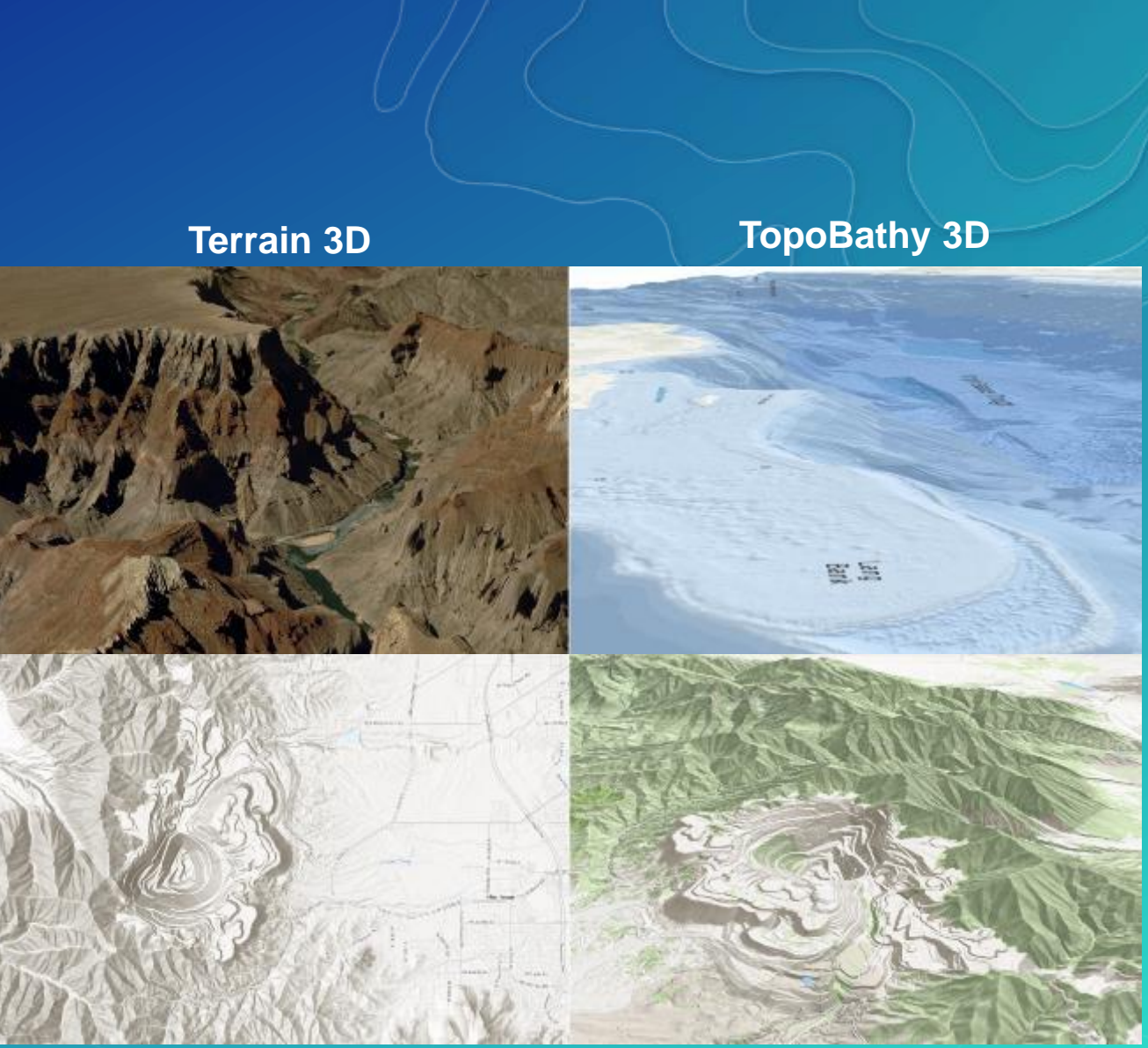

**World Hillshade World Topo Base**

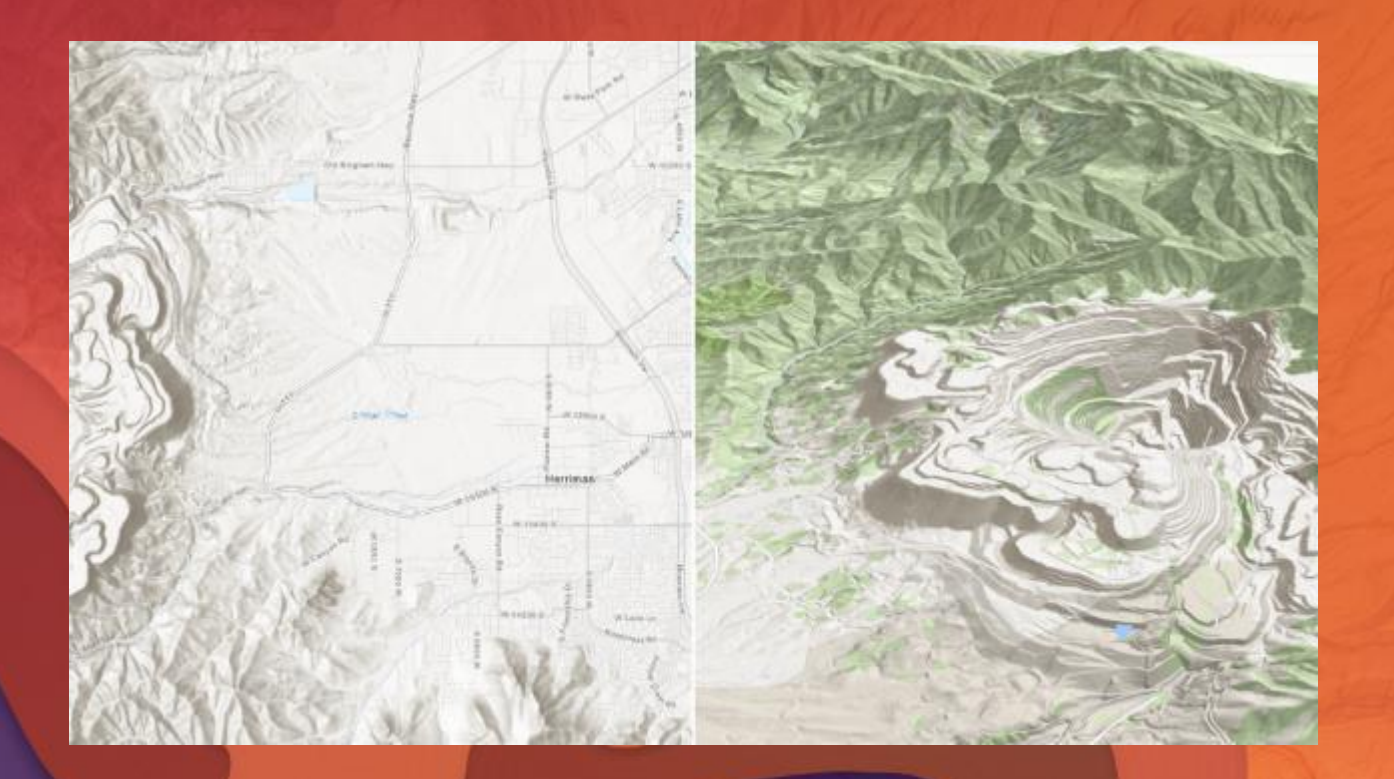

# Demo

Visualization Products

# Community Maps for Elevation

## Community Maps for Elevation

- Do you have authority on elevation data?
- Do you have better resolution and coverage than Esri's coverage map?
	- High resolution LiDAR derived elevation
	- High resolution bathymetry
	- Apply for the community maps for elevation program
	- <http://esriurl.com/CommunityElevation>
- If accepted, prepare data per Esri specifications along with metadata
	- <http://esriurl.com/ElevSpecs>
- Send data to Esri

## Road ahead

- Airbus WorldDEM 24 m global elevation
- 1 m content from USGS 3DEP & USDA-NRCS
- High resolution content from communities
- Dark Hillshade

## **Resources**

- Blog: Introducing Esri's World Elevation Services ([esriurl.com/IntroWorldElev](http://esriurl.com/IntroWorldElev))
- AGOL Elevation Layers Group [\(esriurl.com/ElevLyrs\)](http://esriurl.com/ElevLyrs)
- Elevation Analysis (GP) Services [\(esriurl.com/ElevAnalysis\)](http://esriurl.com/ElevAnalysis)
- Story Map: Living Atlas for Elevation [\(esriurl.com/ElevationStoryMap](http://esriurl.com/ElevationStoryMap))
- Elevation Coverage Map [\(esriurl.com/ElevCoverage](http://esriurl.com/ElevCoverage))
- Community Maps for Elevation [\(esriurl.com/CommunityElevation](http://esriurl.com/CommunityElevation))
- Acceptance criteria and data specifications ([esriurl.com/ElevSpecs](http://esriurl.com/ElevSpecs))
- Generate token for REST based apps ([esriurl.com/GenToken\)](http://esriurl.com/GenToken)
- Apply to community maps program [\(communitymaps.arcgis.com\)](https://communitymaps.arcgis.com/)

## Please Take Our Survey on the Esri Events App!

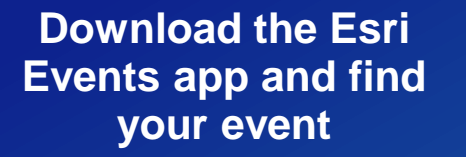

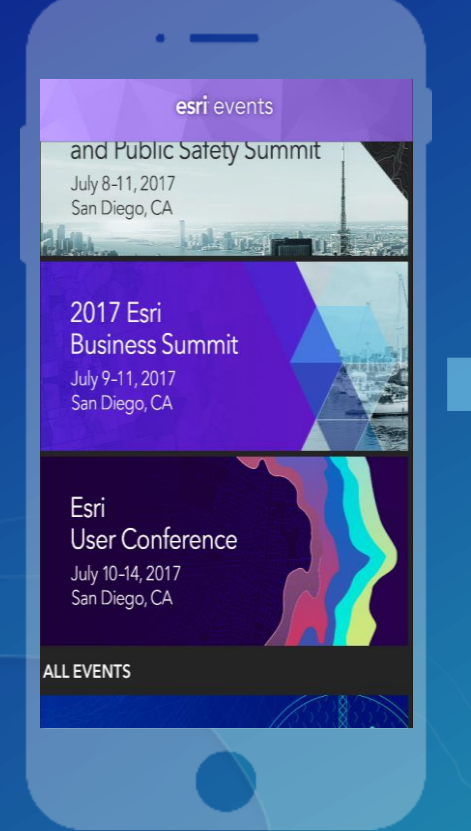

### **Select the session you attended**

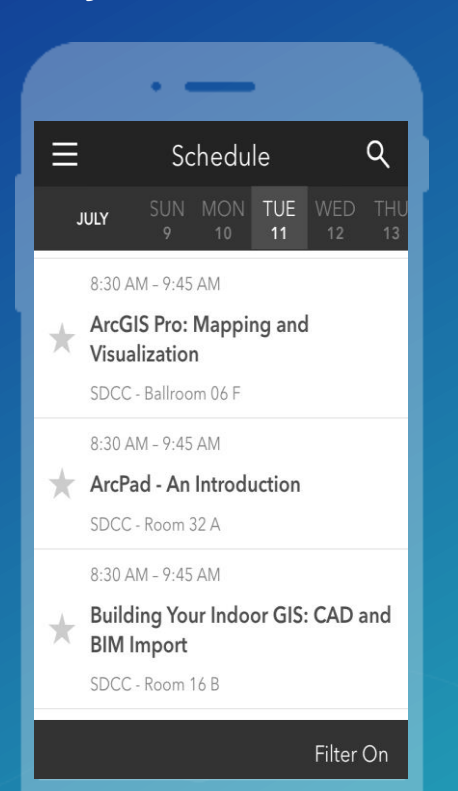

## **Scroll down to find the survey**

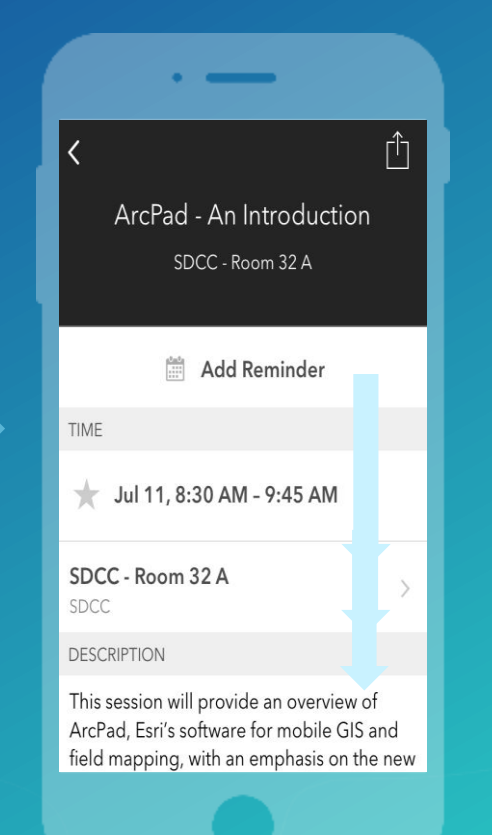

### **Complete Answers and Select "Submit"**

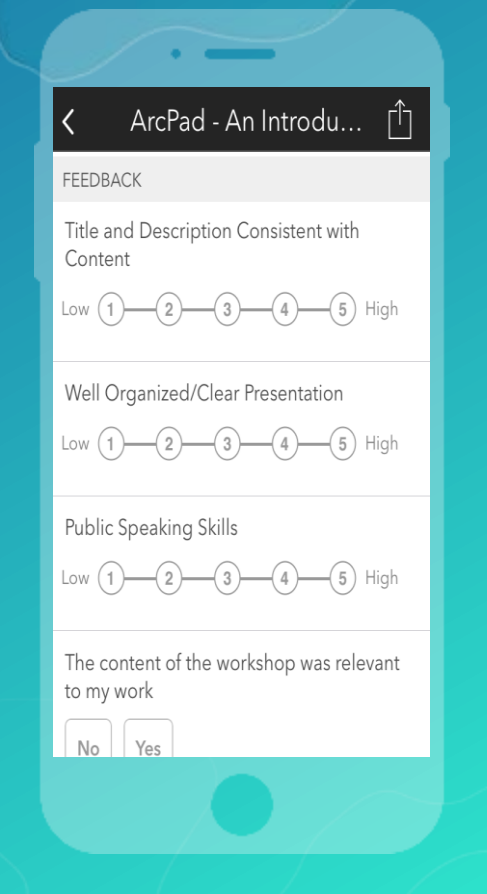

**Rajinder Nagi rnagi@esri.com @rnagi13**

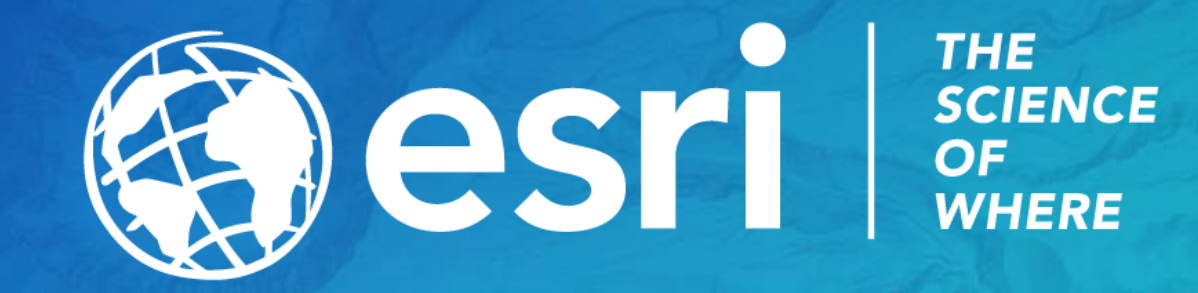

# Dark Hillshade Preview

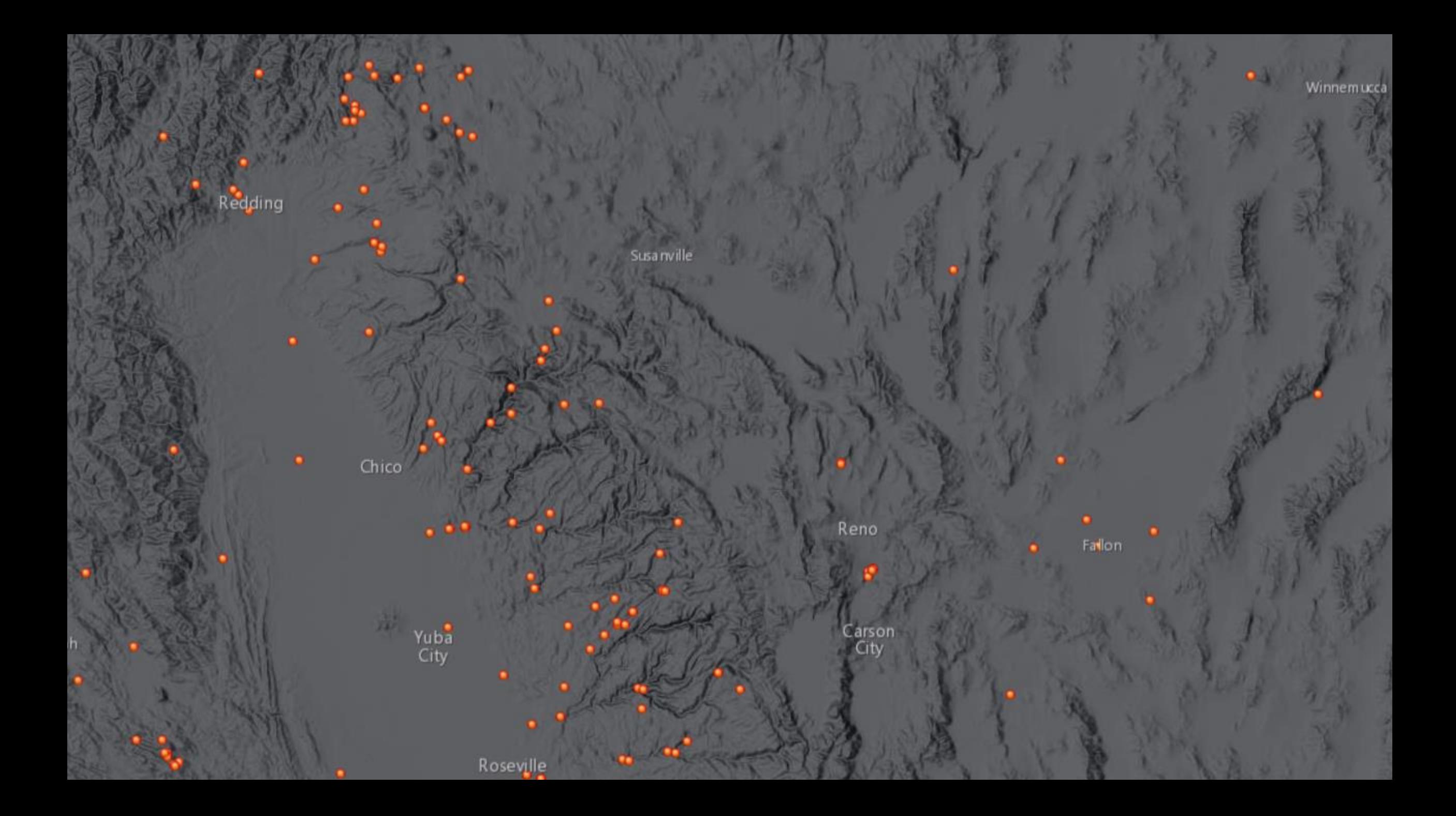

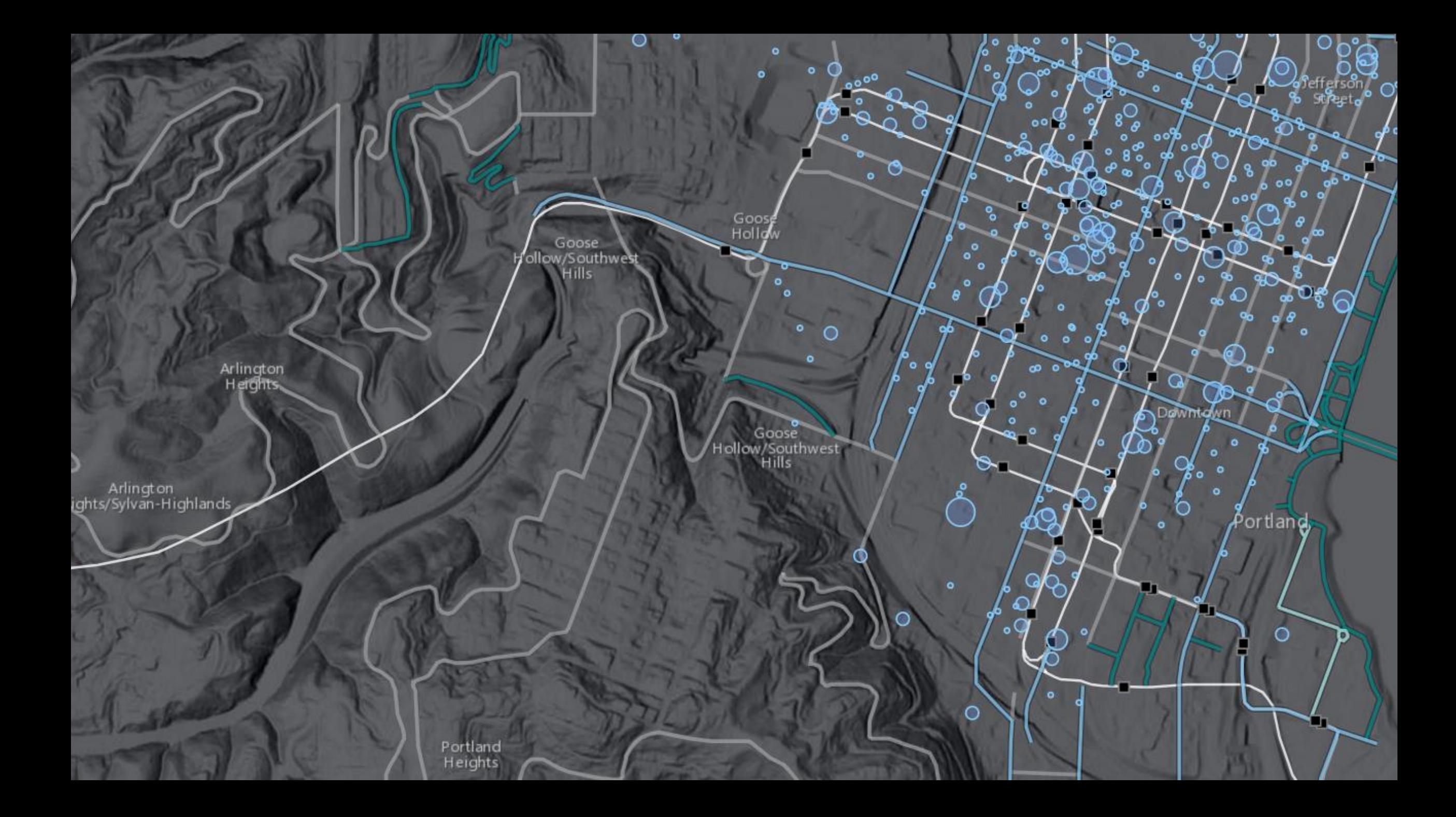

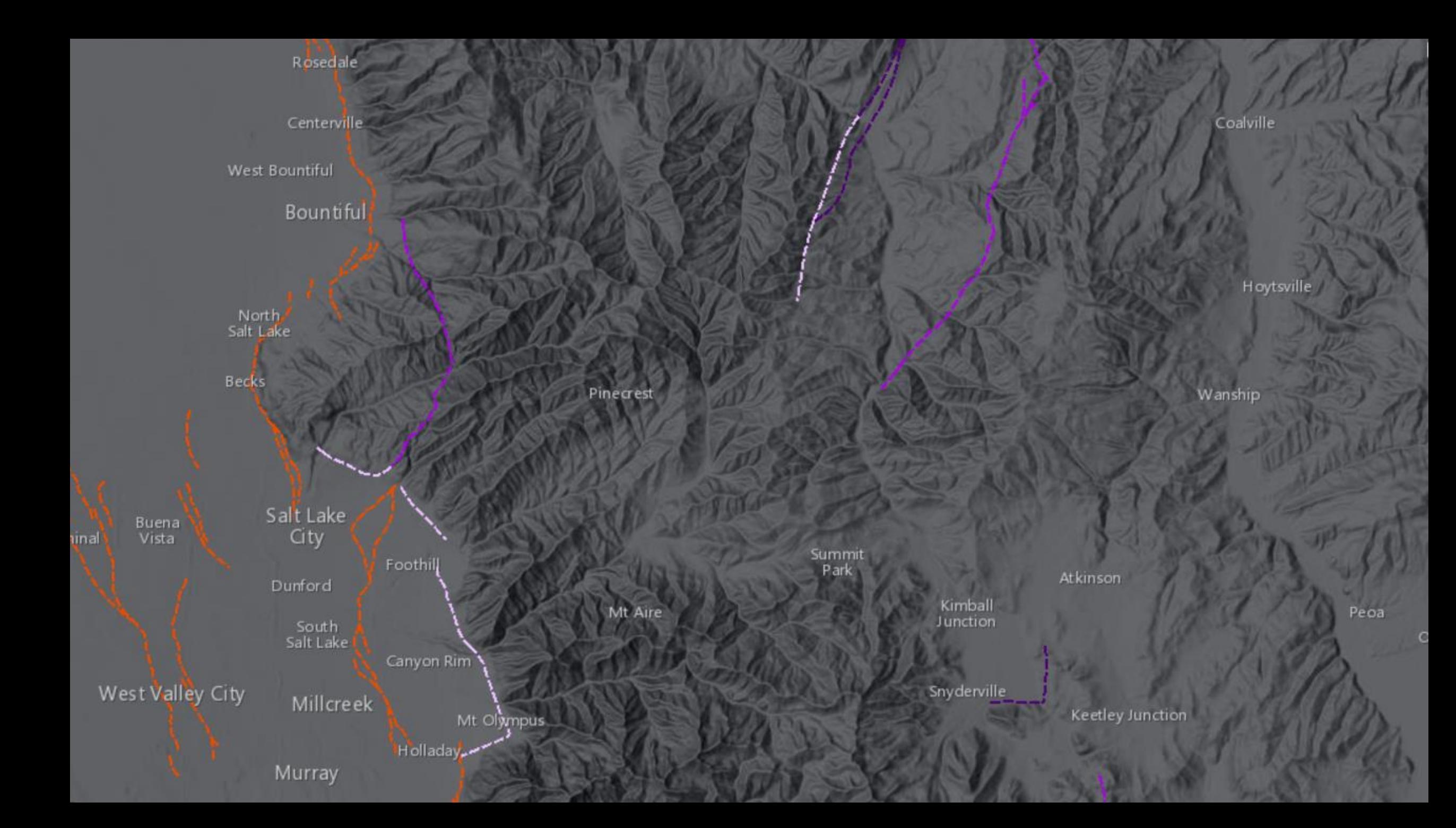

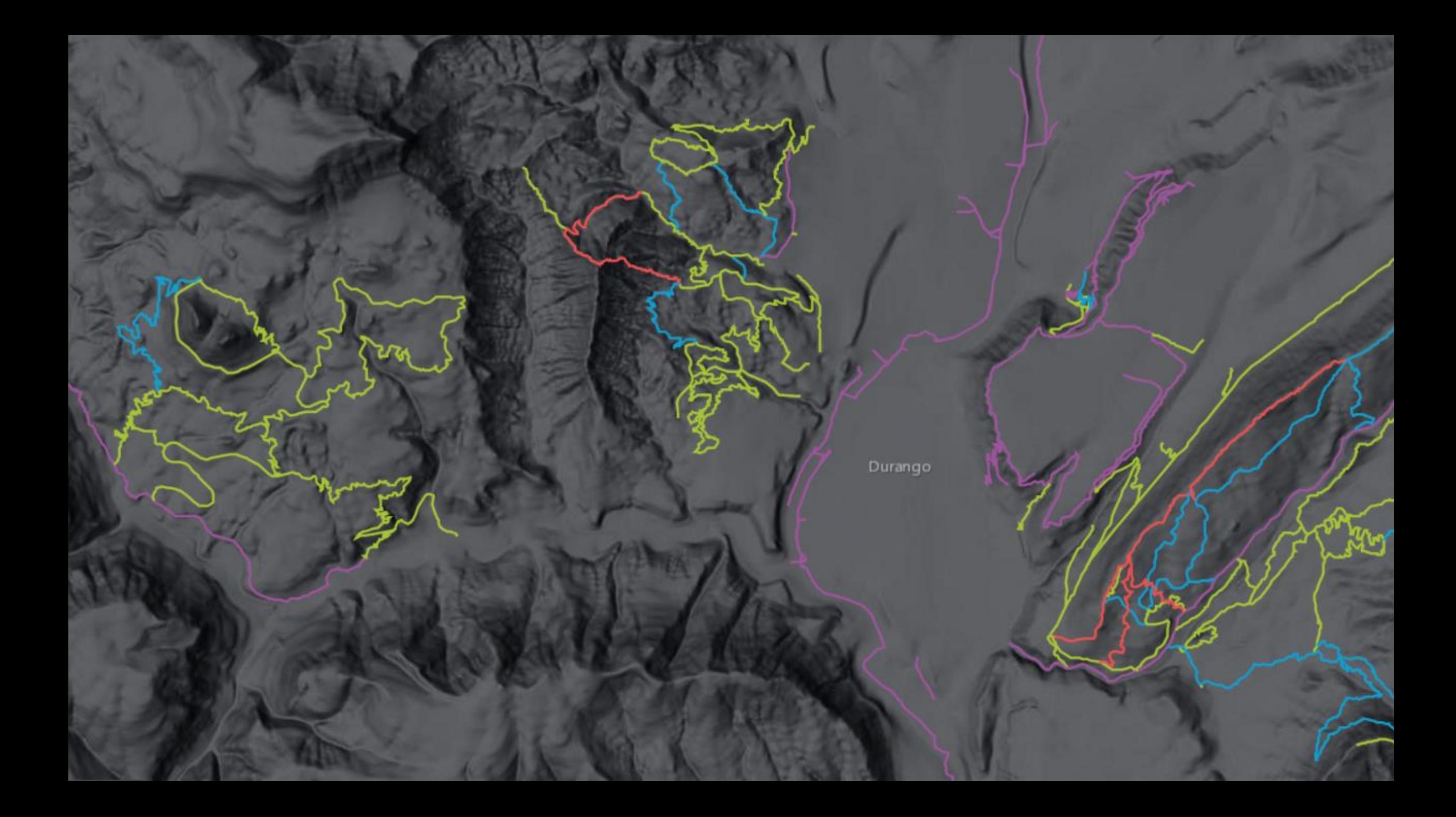